# Scanning

Saving Photos and Documents for Family History with Scanners and Cameras

#### Do You Find Yourself in This Situation?

- You have inherited boxes of old photos
  - This can be intimidating
- Maybe you got a computer or a hard disk with family files
- You are the designated family historian
- Maybe you actually chose to archive the family memories
- Now what? Where do I start? What do I need to know?

## Class Roadmap (My best guess)

#### Day 1

- Organizing your stuff, your computer, and backups
- All about computer files and folders

#### • Day 2

- Pixels, image files, and the whys and wherefores of them
- Resolution and how scanners and cameras work

#### Day 3

- Creating images with scanners and cameras
- Problems and solutions
- Pictures, frames, slides, and albums, oh my!

#### Day 4

- Software for editing, organizing, and sharing
- Simple image restoration
  - Fixing common problems like colors, tears, and spots

#### Areas We Will Cover

- Collecting images and documents
  - Where is everything?
  - Backup, how to keep things safe
- Triage, what is most important
  - Borrowed, deteriorating, multiple copies, etc.
- Problems
  - Damage, fading, fungus, cracked, magnetic albums, glued albums, glass
- Scan or photograph
  - Which is better and when to use each method
  - Types of scanners
  - Scanner and photograph settings
- Repairing damaged photos and fixing other problems (editing)
- Organizing our materials
  - Photo editors, and genealogy programs to help

#### Do You Need Your Own Scanner?

- Family History Center has several
  - Photos and slides only, no negatives
- What kinds of scanning do you need to do?
- How many images to you need to do?
- Do you prefer working at home?
  - Do you work weird hours?
- How much does your budget allow?

## Organizing A Flood of Images

It used to be we only got double prints, today we are flooded with images. And this does not include all the old photos and docs in shoeboxes!

## Digital has multiplied volume

- Film limited numbers of pictures
- With digital we are taking huge numbers of images that need to be managed
- How do we find things now?
  - Named shoeboxes?
  - Thumb drives?

## So Many Digital Images!

- This has resulted in a shorter life for many images, they aren't cherished as long as they used to be
- Don't be afraid to cull your images, they aren't all equally important
- Decide which ones will be important in the future
  - This can be tricky of course, what about all those flower pictures?

# Do You Know Where Your Images and Related Things Are?

- Phones
- Cameras
- Shoeboxes
- Photo albums
- Computers
- Journals
- Letters/Documents

#### Computer Files and Folders

- Files, images and documents, have names and are stored in folders
  - There is a name and in many cases an extension, like .jpg that tells what kind of information the file contains
  - Mac does not require the extension, but it is still a useful concept
  - Windows Explorer can be set to display or not display the extension
  - Long names are now allowed, but don't get too crazy
    - In the old days the limits were 31 for Mac and 8.3 for Windows
    - Really long names get confusing and the chance of mistyping increases
- Folders can contain sub-folders to create a hierarchical structure
  - This can be used to organize things, but it can also get confusing
  - Try to keep it simple
  - Dates and topic names are commonly used

#### Duplicate Files?

- One program is "Easy Duplicate Finder"
- For Adobe Lightroom there is a plug-in that find duplicate files
- Mostly only filenames are checked, not the actual content
- I think the tools for this will get better soon

## How to Collect Digital Things

#### • Challenges:

- Phones, cameras, and computers keep images in different places
  - Connect with USB or put the memory card in a reader
- Not always easy drag and drop from your phone, but getting better
  - Often the phone shows up in Windows Explorer and you can drag and drop
- Scanners, you can specify file location

## Where to keep Digital Things

- It is best to keep things in one place
  - Windows has 'pictures', 'documents', etc.
  - Mac is similar
- We can call this the master collection or working files or main files or library or whatever you decide to call it
  - It should be something connected to your main working computer
    - · Local drive or cloud is fine
    - Internal drive is ok, but for laptops it is often too small
      - External drive is often preferable on laptops due the small size and fragility of laptop drives

## Why Keep Stuff in One Place?

- Easier to backup/archive
- Don't have to look all over to find things
- A good (simple) folder system can help
  - Something you and others can understand
- When (not if) you get a new computer it is easier to migrate your collection
  - Drives wear out, and so do computers, and you never know when

#### Internal, External, or Cloud

- Internal advantages:
  - Files are always on your computer
  - Laptop, easy to move
- External advantages:
  - Easy to add more, just plug in (USB drives)
- Cloud advantage
  - Can be accessed from anywhere with internet

#### My Environment

- I keep my main library on an internal drive
- I have an NAS drive, backups are made twice daily
- I often use BeyondCompare to make backups to another external drive after I have done some work
  - I hate losing work!
- I have another drive that lives in a safe place that I back up to periodically
- Software: Mac Time Machine or Windows Backup are free
  - I also use Acronis for incremental backups that run automatically
- When I have files that I know I need to access from other locations I put them in a cloud drive

#### How Much Space Do You Need?

- It depends...
- No matter how much you have today, tomorrow you will need more!
- That's why I like external drives, easy to upgrade
- Cloud? You might end up paying more, but \$10/month will buy a lot of space

## Getting Organized

- Decide how to organize your files
- Try using this with new or test files
- Make changes if it doesn't work for you
- If it works, start adding old images
  - This might be new scans as well as files

#### File Names

- Include the date in the filename along with other information
  - 17May2019-JohnBirthday.jpg
- Try to come up with a naming standard that makes sense to you and use it consistently
  - Try it with a few files first, and if it doesn't work for you then change it

## Filename Suggestions

- Short
- Unique
- No special characters except -, \_
  - Especially no spaces or @#\$%^&\*/\|:;<>.'"[]{}+=
- Consistent date formats
  - YYYY\_MM\_DD, or DDMONYYYY (15MAY2011 as genealogy often uses)
  - I prefer YYYYMMDD order since it will sort correctly
    - But remember that files also sort by create or modify dates which have nothing to do with the actual name of the file

#### Filename Examples

- 1950\_Martin\_bday.jpg
- Jones\_Family\_research.jpg
- Hansen\_Family\_Timeline.jpg
- Shoebox\_3\_img\_87.jpg
- Of course, the names can be anything you find useful or convenient

#### Folder Names

- Many people use date for folder names
  - Example: 2018\_12\_24
  - Or even nested date folders like: 2018\12\24 (2018:12:24 on classic Mac, now /)
- Another way is using names for content
  - For example, folders named trees, lakes, Smith family, uncle Bill, aunt Mary, etc.
    - This quickly gets complicated

#### **Folders**

- You have a folder for Bill and one for Mary
- What if Bill and Mary are both in the same photo?
  - You could just copy the picture to both folders but this duplicates the image and then what happens when there are three people in the picture, or 4, or 5?
  - Links/shortcuts could be used to avoid duplications, but this method gets complicated

## Finding Files

- Just remember the date!
- Or remember the subject, trees
- Does this work well?
  - How about files with Bill and Mary?

## Possible Organizing Methods

- By date
  - Date named folders, date names for files
    - Maybe folders using years, months, days
- By topic
  - Trees, flowers, lakes, rivers, waterfalls, etc.
- By content, Fred, George, Smiths, etc.
- Date folders containing the above
- Or topic or content containing dates

#### Possible Tree

These are folders with each folder containing images that match the folder path.

So this is pretty cool! It's easy to find what I want just by walking down the tree. Or is it? What if I want to find all the "Trees" pictures? Wait a minute! They are found 3 (or more of course) different places.

Oh yeah, and where do I put pictures of waterfalls with trees and flowers at the Nielsens in Utah? Duplicates? Triplicates? Quads?

You could use "symbolic links" so at least the files aren't duplicated, but this still gets kind of crazy real fast.

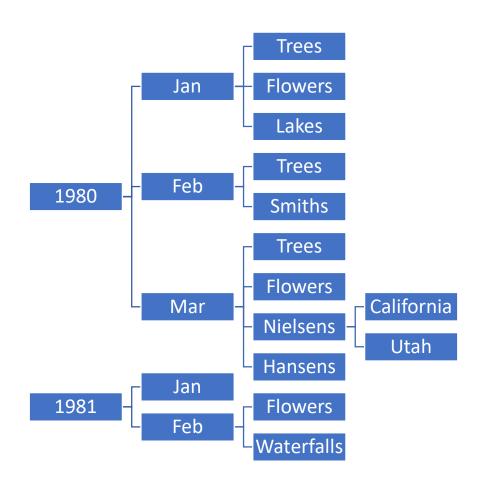

#### Or This Tree

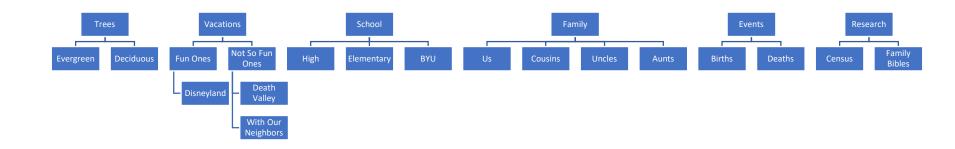

## Stop and Think for a Moment

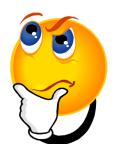

What is the real problem I'm trying to solve? Hmmmm, what I want is to be able to find pictures based on some description of the picture. It might be date, it might be names, it might be contents, actually it might be just about anything that describes the image.

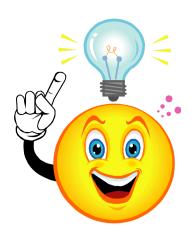

If I could attach the information to each image file then I wouldn't really care what folder the file is in, I could simply search through the descriptions for what I am looking for. This is easily done on a computer with the magic of metadata and a database catalog.

## Organizing

- Original way
  - Sort in named folders like date, trees, lakes, flowers
  - This breaks down if you have a picture of trees and flowers in front of a lake

- Better way
  - metadata tags
  - Index using trees, flowers, and lakes
  - Easy to find using any tag word

#### What is Metadata?

- Information that describes the image
  - Date, time, title, keywords, camera information, GPS, and much more
- It is used by file manager programs to find things (Lightroom etc)
- Unfortunately not well supported by Windows

#### The Better Way - metadata

- Use keyword tags
- Add Bill and Mary keywords to files
  - You can search for either or both
- You can still sort and search by date
- For digital camera images you can even search by camera model and lens or anything else in the metadata

#### Windows and Metadata

- Note that Windows will display tags but won't search them
- You can find the metadata under r-click properties
- You can also change explorer to show some of the metadata

## How am I Organized?

- I started with named folders and files, some dates, some places, and some things
  - It got messy!
- When I started using Lightroom I just left the folders in place,
   Lightroom doesn't care where things are
- I started adding tags (keywords) to new and old photos
- I now have Lightroom automatically create folder trees using dates and I add tags to help find things
- NOTE: what works for me may not be ideal for you, so feel free to create your own system!

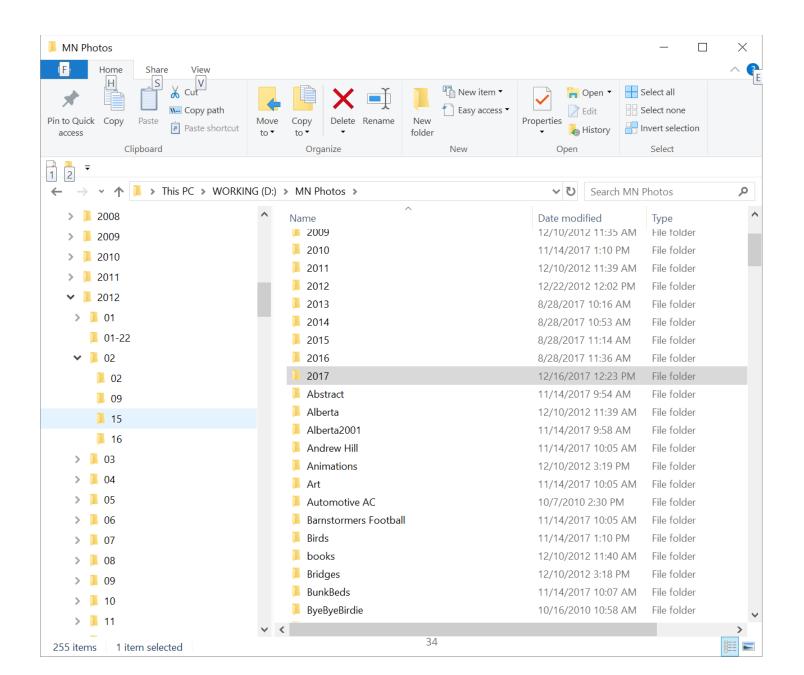

## Thoughts on Naming Files

- If you rely on metadata, filenames and locations don't matter as much
- But it is comforting to give files meaningful names, and it can be useful
- Create your standard and follow it

## More Thoughts on File and Folder Names

- Named folders for organizing are useless if the files are moved
- File names can help identify the contents
  - Come up with a standard and stick to it
  - Don't let names get too large
    - Easy to make spelling errors
    - Too much typing
    - May not display correctly

### Summary Thoughts

- There is nothing wrong with using named folders and carefully crafted filenames
- Just be aware of the limitations
- You don't have to use tools like Lightroom
  - It is better for large collections, but if your file count isn't too large just use Windows Explorer or Mac Finder

### Summary Summary

- If your collection is small, a few hundred files, organizing isn't so important
- If your collection is many thousands then it is important to get and stay organized or you will not be able to find things again

# Backup

Safety for your images

# Where & How to Archive (Backup)

Cloud

Internal/External drives

Where do we keep things?

LOCKSS (lots of copies keep stuff safe)

### Where to Keep Image Files

- Camera
- Hard disc on computer
  - It will fail someday
- External network drives
- USB hard and flash drives
  - Flash has 10 year life average
- Cloud
  - Trust others to not lose images
  - Reputable cloud storage providers keep multiple copies and are safe
  - But I still like to have physical control of at least one backup
- Optical CD, DVD, BD
  - I like optical but it has fallen out of favor and writers are becoming less common

### Apps to Backup to USB

- PhotoStick and Picture Keeper
  - USB memory with app to save images
  - Read the reviews carefully!
- OSX TimeMachine and Windows Backup
  - Both work reliably
- Beyond Compare or similar
  - Compares folders

### Storing Location

#### Local

- Buy more drives as you need space
- You have control
- Should also store offsite

#### Cloud

- Free until you hit limit, then monthly
- You trust them
- You should also keep a copy locally

### Fun History, 1956 5MB Drive

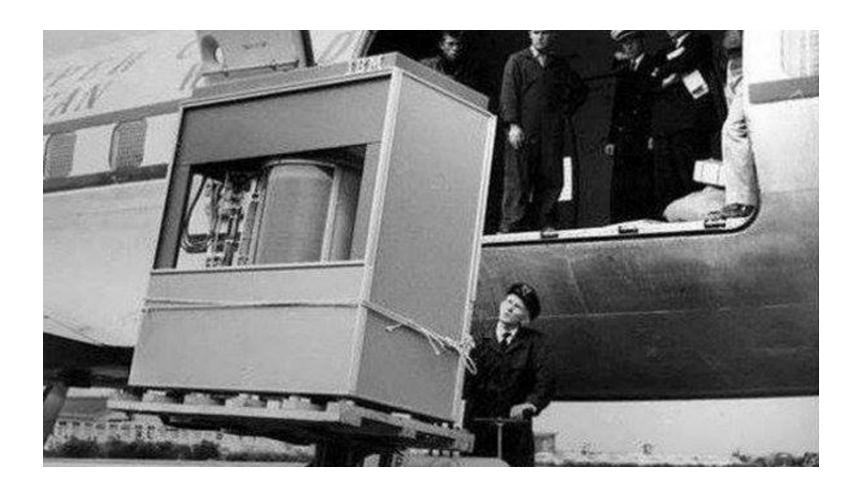

### How the Cloud Works (simplified)

- Files are stored in huge service centers
- Copies in multiple places
- Local copy on your drive is synched
  - If you edit with no internet, the changed file will be copied when you connect again

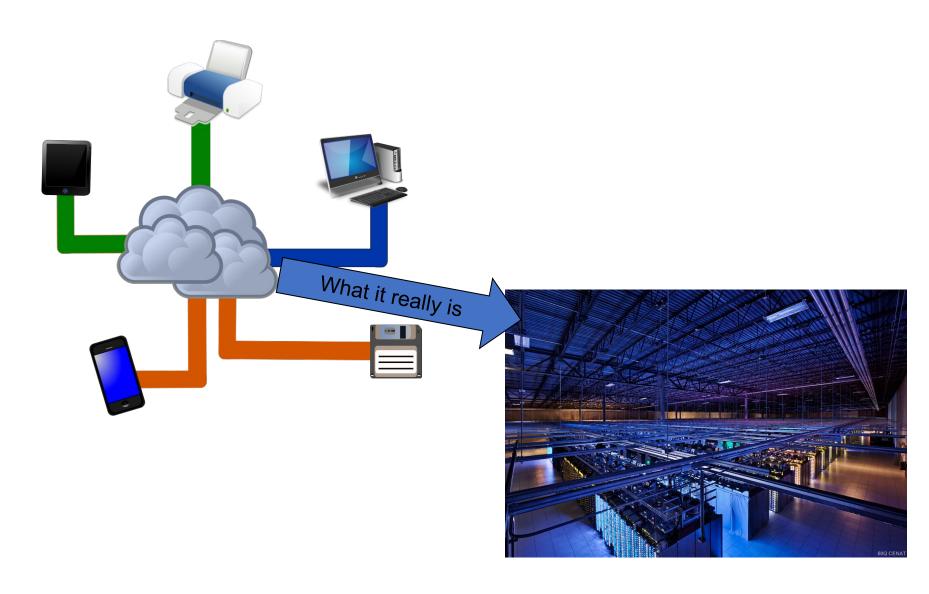

### Cloud or Remote Backup

- Many excellent cloud services
  - Often free up to a certain size limit
- Carbonite and other remote backup solutions
  - More expensive, but can provide peace of mind

### Cloud Concerns

- You are trusting a company
  - Stick with well established companies
- They might get bought
- They might go out of business
- They might change pricing
- Cost increases as you store more

### Local Backup

- Don't just keep one copy on your main drive, hard drives will fail
- USB hard drives
  - Drives wear out
  - Bearings can seize if not used periodically
- USB thumb drives
  - Note that flash memory does not last forever, ~10 years safely

### Local Computer Drives

- Desktop
  - Usually bigger drives and longer lasting
  - Use either internal or external drive
- Laptop/Notebook
  - Smaller capacity drives
  - Shorter lifetimes (fail more often)
  - Easily Stolen
  - Best to use an external drive

### Local Drive Concerns

- They do fail eventually
  - Often without warning
- Theft
- Accidental erasure
- Run out of space
  - Buy more!

### Advanced Storage

- RAID/NAS
  - Use with offsite replication for the ultimate in safety
- All of these take more setup work than simple external drives

### Laptop/Notebook Concerns

- Internal drives not usually large
- Drives not as reliable
- Theft
- Use an external drive for library

### Recommendations

- Cloud is good
  - Stick with large reputable companies
- Local is good
  - Buy new drives and refresh your copies
- Do both, keep your valuables safe

### Cloud Fees — Monthly unless noted yearly

#### **Google Drive**

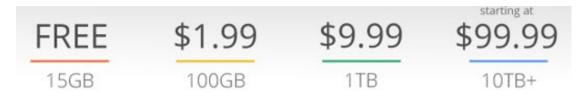

#### **Microsoft OneDrive**

Office 365 Home with Premium OneDrive Features 1 TB 5 users \$99.99/year Office 365 Personal with Premium OneDrive Features 1 TB \$69.99/year Storage only
OneDrive 50 GB
\$?

Storage only
OneDrive Basic 5 GB

Free

### **Apple iCloud**

**50GB:** \$0.99

200GB: \$2.99

2TB: \$9.99

### In Case of Disaster

- www.datarecovery.com
- www.drivesavers.com
- Others
- Be prepared to spend \$\$\$

### My Favorite Tools

- Mac Time Machine
  - Keeps different versions in time
- Windows Backup
  - Keeps different versions in time
- Beyond Compare (there are several other similar apps)
  - A tool to compare and reconcile folders
  - Great for figuring out what was changed
  - Does not keep time versions, it replaces

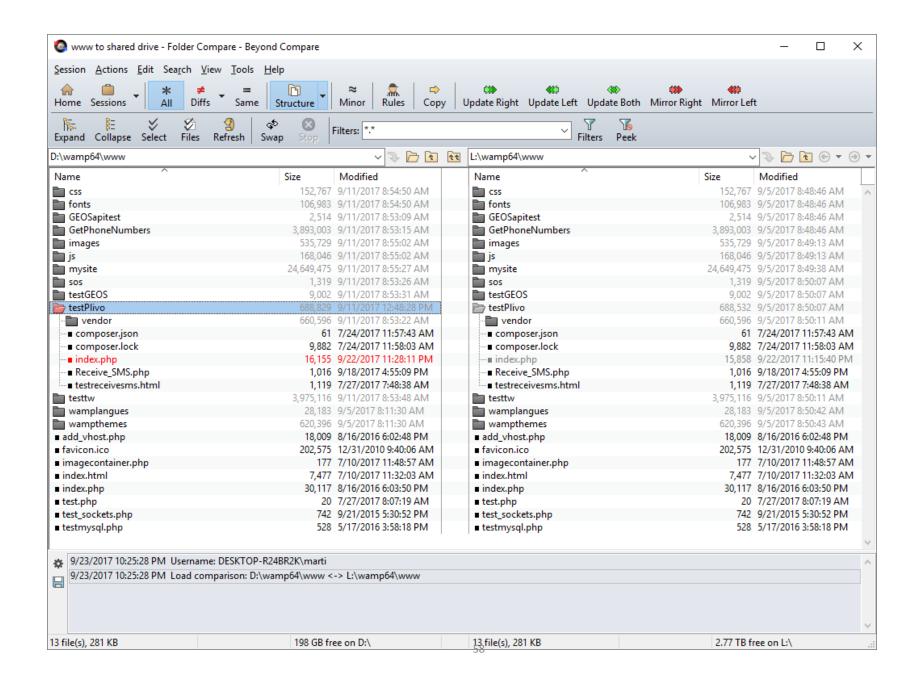

### Commercial Backup Software

- Windows
  - Acronis
  - NovaBack
- Mac
  - Carbon Copy Disc Copy
  - Etc.
- idrive.com
  - Solved the slow upload problem, they send you a drive to load, you send it back
- Many others

### Recommendations

- It does depend on the size of your collection, but in general...
  - Internal or external for your main working collection
  - Keep another external drive to make frequent copies of the main one
  - Also good to keep another copy in safe or offsite
  - Cloud storage is also excellent, free if you collection isn't too big
    - Note that upload times can be slow
    - · Remember that you are trusting somebody else, the backups are not under your control
  - If you have the skills and money, NAS drives are great

# Types of Files

What is in that file anyway?

### File Types

- Regardless of how you scan, the image data will get saved in some kind of computer file
- Need to understand file types
- Some files contain text, others images, some both
- Some are compressed, some are not
  - Lossy, and non-lossy

### File Formats, Container Files

- BMP, uncompressed, very large files
- GIF, websites, poor color performance
- PNG, used on websites
- DOCX, Word, Open Office, Google, etc.
- **JPG**, images
- TIFF, images
- PSD/PSB, Photoshop images
- PDF, text and images
- Many others

### Image Compression

- Size reduced by eliminating redundant information
- Lossy
  - Some "less visual" data is removed during compression
- Non-Lossy
  - Nothing is lost

### Best File Types

- JPG for email and sharing
- TIFF (or PSD for Photoshop) for editing
- PDF for mixed text and photos
- Note that Roots Magic and other packages have special DataBase files that contain their "stuff", these must be archived also

### Metadata

- Data that is attached to the image file
  - Contains date and other things
- Add keywords, copyright, etc.
- Either stored in image file or as "sidecar"
  - Jpeg and tiff/psd store in file
  - Some formats use a sidecar file (xmp)
- Save names and places and events
  - Copy the stuff written on or by the picture

### Metadata Dates

- When you scan the image will have the current date and time
- This can be changed to reflect the actual date and time of the photo

## Preparing Images for Scanning

Out of the shoe box

Cleaned up and separated as necessary

Into the scanner or camera

### First: Get Organized

- Collect photos, clipping, negatives etc.
- Sort by whatever you think is best
  - By family
  - By date
  - By importance
  - By Type
  - By Event
  - By location

### Individual Photo Challenges

- Old and brittle
- In fancy cardboard frames
- Damaged from careless handling/storage
- Mold, liquid stains
- Faded from sunlight
- Stuffed in boxes or paper envelopes

### Photo Albums

- Corner mounts
- Glued in
- Double sided tape
- "Magnetic", plastic sheets
- Inserted into plastic protective envelopes

### Framed

- Behind glass
- No glass
- Oval glass, sometimes not flat
- Sometimes held with nails or tacks

# Dealing With Reflections

- Difficult glass or surface issues
  - Use camera from angle to avoid reflections and correct perspective in photo editor later
  - A polarizing filter can reduce the glare and reflections

# Avoiding Reflections

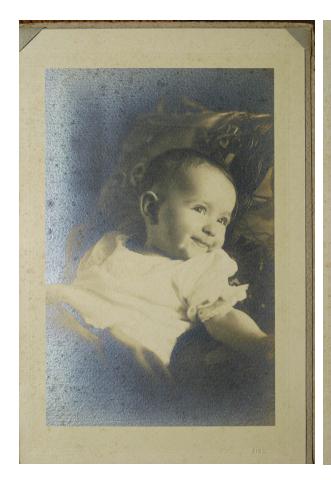

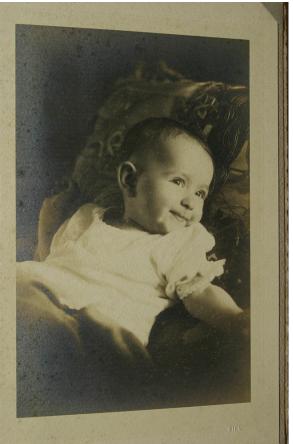

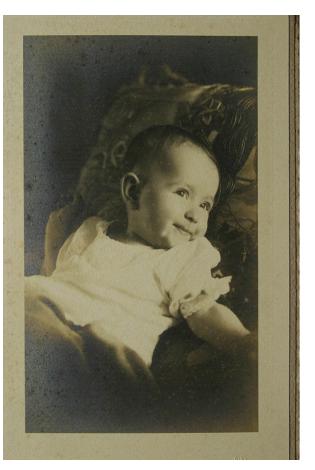

original

tilted

Straightened in editor

# For Scanning

- Best if photo removed from frame/album
  - Not always possible
- Sometimes a camera is easier when you can't get the photo out

## Scanning Large Photos

- Using a camera is often best choice
- If picture is curled, then flatbed is better
  - Have to scan multiple parts and combine
  - Turn off auto color corrections
    - It will likely give different colors on each part
  - Combine parts in Photoshop using File | Automate | Photomerge
    - Choose the Reposition type

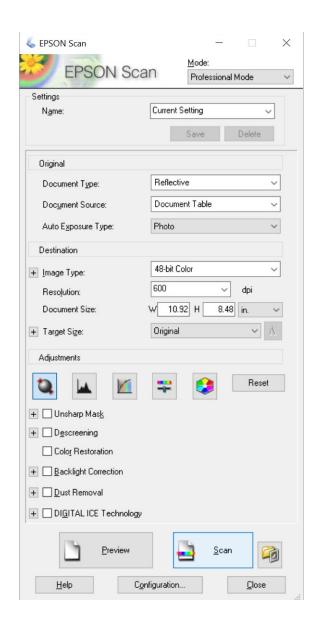

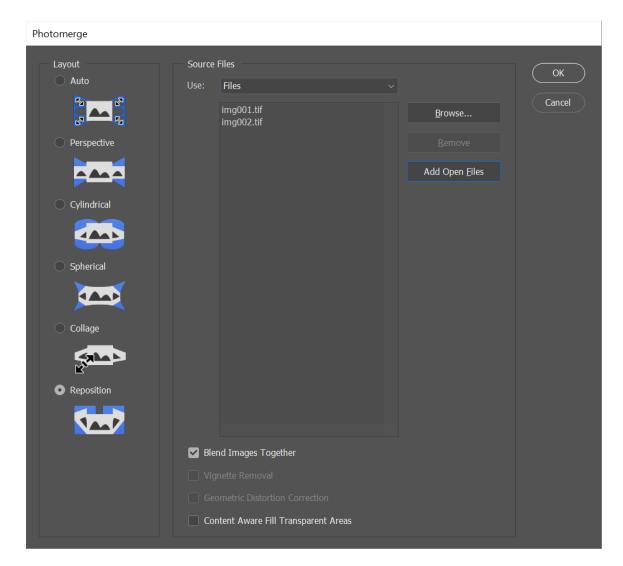

# Blend Option Layer Result

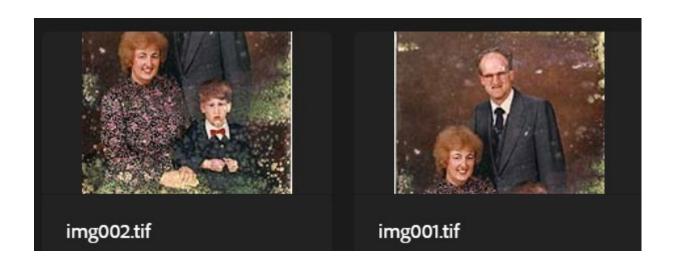

### Blend on

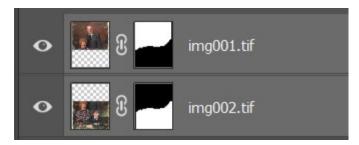

### Blend off

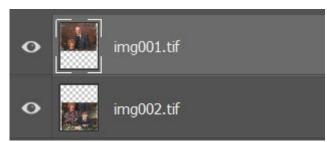

This picture (16"x 20")was stored rolled up in a drawer in Hawaii. It was badly curled and has major mold damage. It also has cracks and missing pieces of the emulsion. The color has faded somewhat.

The two scans have now been merged and the image is awaiting the magic touch of the image restoration artist!

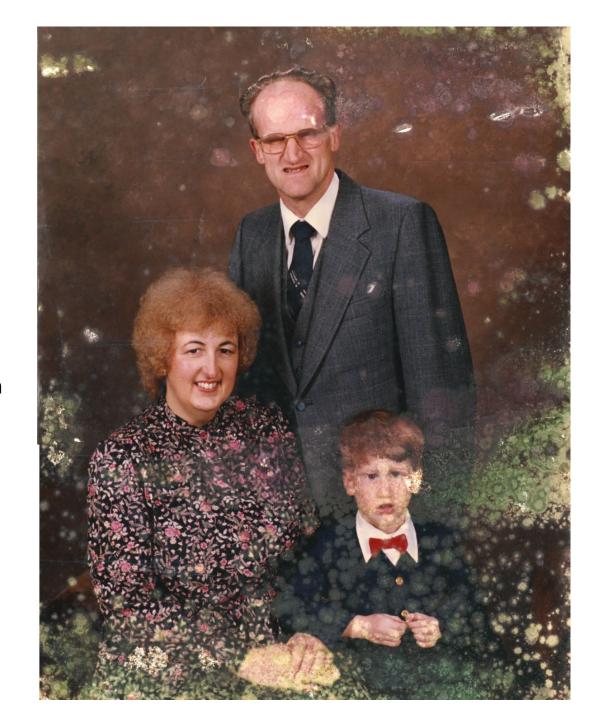

### Use Care With Photos

- Glued and "magnetic" are sometimes very difficult to remove, just scan the sheet
- Old frames can be fragile
  - If you can't get photo out, just use a camera to take a picture
    - Polarizer can get rid of glare from glass
- Handle pictures carefully

# Photo Paper

- Brittle
- Warped
- Cracked
- Weird surface reflections

# Negatives and Slides

- Sometimes in protective sleeves
- Can be better than prints
- Negatives are often lost
- Kodachrome's do not fade!
- Other slides will fade over time

# Negatives

- Not meant to be touched!
- Best kept in plastic or special paper sleeves
- Allows for better restoration than printed photo, negatives often lost

### Slides

- The mount helps keep fingers off
- The mounts are sometimes bent or the glue has dried up and separated
- Some mounts have glass, which is often dirty or sometimes broken
- You may need to remove the slide from the mount

# Scanned Image Problems

- Dust and scratches
- Staining
- Cracks
- Tears and missing pieces
- Fading, lack of color or contrast
- Color shifts
- Moiré patterns from newspaper clippings

# Scanners and Scanning

How does a scanner work

How does a digital camera work

Which one should I use for what kind of pictures

### Do you need a scanner?

- Save money and space, the LDS Family History Center has scanners, including slides (no negatives though)
- You might want your own if you have many items to scan and you like working from home

### Which Scanner Brand

- Canon
- HP
- Epson
- Fujitsu
- Others
- Competition has ensured that you get about the same quality for a given price

### From Box to File

Local disc, network, or even cloud storage

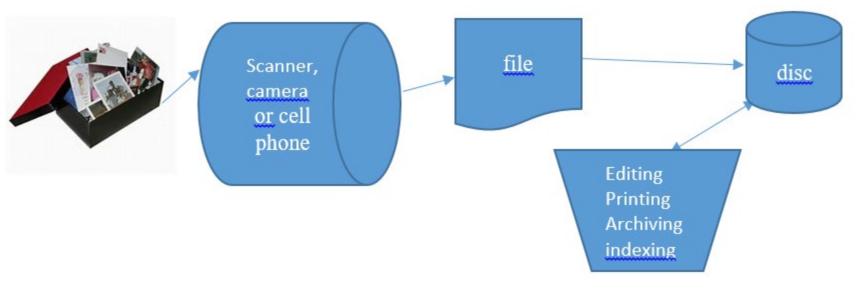

This might also be a Family history program.

# Things to Scan or Save

- Old photos
- Negatives
- Slides
- Newspaper clippings
- Journals

- Movie film
  - Gets old and brittle
- VHS tapes
  - Deteriorate with age
- DVD movies
- Microfilm

### Types of Scanners

- Flatbed
  - Has a moving sensor bar and light
- Document scanners
  - The paper moves through the scanner
  - Often do both sides at once
  - Handle a stack of documents
- Slide and negative scanners
  - Some flatbeds have light in lid for transparency
  - Others use a lens system with no flatbed

# Inexpensive Slide/Negative "Scanners"

 Many of these use webcams and are not great quality, but they are fast

### **Drum Scanners**

- Finest quality
- Very expensive, used ones can be found

### All-In-One

- Combined printer/scanner is convenient
- Dedicated scanners generally produce better scans and higher resolution
  - Need at least 1200 dpi for slides/negatives
  - 2400 dpi is recommended
- No negative/slide ability that I have seen

# Do-it-all Scanners 9000f mkii

\* getting harder to find

### Canon

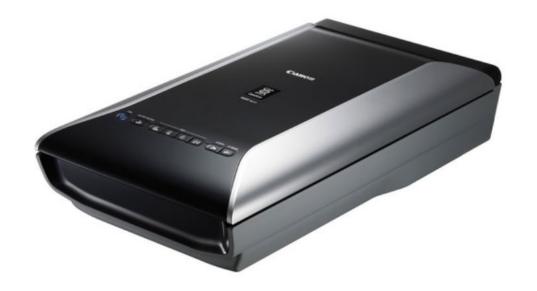

#### In Stock

Order **now** to ship **tomorrow** 

**Free Expedited Shipping** 

#### PRODUCT HIGHLIGHTS

- Optical Resolution: 9600dpi (Film)
- Optical Resolution: 4800dpi (Documents)
- Color Depth: 48/24-Bit Internal/External
- Scan Film, Slides, Documents, Photos

#### Show more

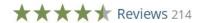

Q&A 48

# Epson V600 Excellent do-it-all

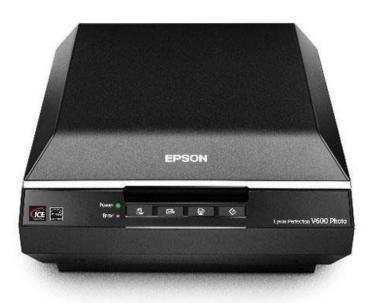

# Slide/Negative Scanners

### Pacific Image PowerSlide 5000 CCD Slides Scanner

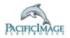

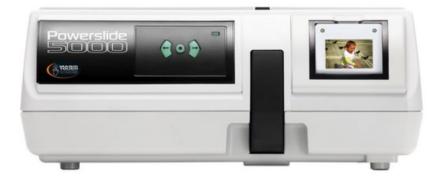

#### In Stock

#### **Free Expedited Shipping**

#### **PRODUCT HIGHLIGHTS**

- Batch Scan 50x50mm Mounted Slide
- Nonstop Scanning 50 Slides at a Time
- 48-bit, 5000dpi
- Magic Touch Dust & Scratch Removal

#### Show more

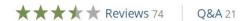

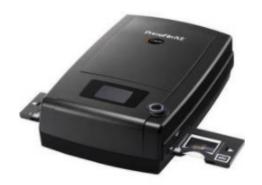

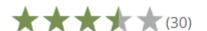

### **Pacific Image Prime Film XE Film Scanner**

B&H # PAPEXE • MFR # PRIMEFILM XE

- 35mm Slide and Negative Film
- 48-Bit Color Depth
- Optical Resolution: 10,000 x 10,000 dpi
- Dynamic Range of 3.9
- · Output at Up to 16-Bit
- One-Touch Scanning
- Digital Noise Reduction
- Magic Touch Technology
- Multiple Exposure and Sampling Functions
- Silverfast SE Scanning Software

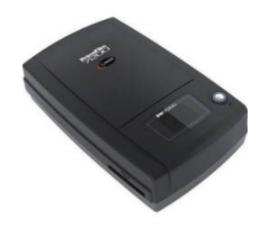

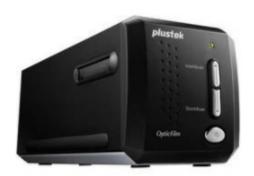

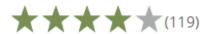

# Pacific Image PrimeFilm 7200 35mm Slide/Film Scanner

B&H # PAPF7200U ■ MFR # PRIMEFILM 7200U

- Digitize 35mm Negatives & Slides
- 7200dpi Optical Resolution
- Automatic Dust & Scratch Removal

### Plustek OpticFilm 8200i Ai Film Scanner

B&H # PLOF8200IAI • MFR # 783064365338

- 7200dpi
- 48-bit Color Depth
- Integrated Infrared Dust/Scratch Removal
- Built-In Color Calibration
- Programmable 1-Touch Scan Buttons
- Includes SilverFast Ai Studio 8

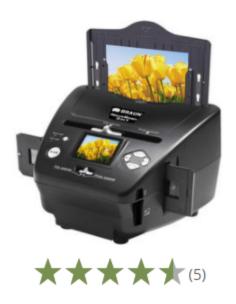

# Braun NovoScan 3-in-1 Film and Photo Scanner

B&H # BRN3I1 • MFR # 34521

- Scan 35mm Strip and Slide Film
- Scan 3.5 x 5", 4 x 6", & 5 x 7" Photos
- 5.1MP CMOS Sensor
- Optical Resolution: 1800 x 1800 dpi
- Color Depth: 24-Bit
- Scan Speed: 2 Seconds
- 2.4" Color LCD Screen
- Auto Exposure and Color Balance
- Saves Scans as Memory Card
- Powered over USB 2.0 Interface

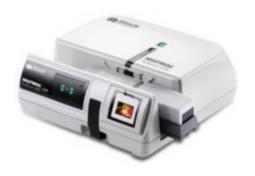

### **Braun MULTIMAG SlideScan 6000**

B&H # BR6000S • MFR # 034515

- 5000 dpi
- Batch Scan 50 Slides
- Preview Scan in 15 Seconds
- · Backlit Window For Slide Viewing
- 48-Bit Color Depth
- Magic Touch Dust & Scratch Removal

# Cheapest for slides/negatives uses your cell phone

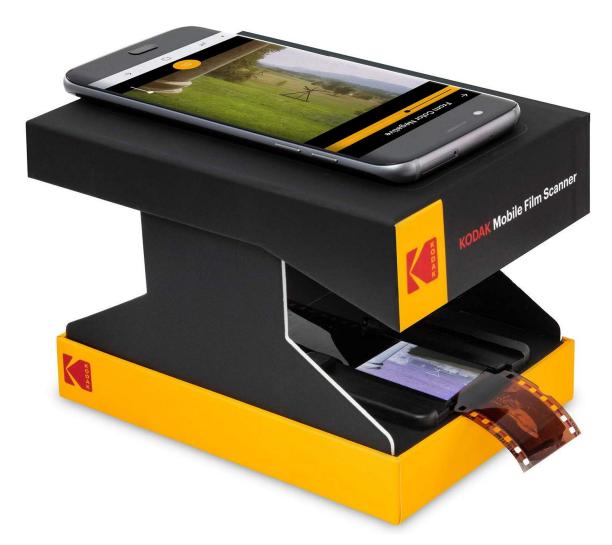

Dedicated slide/negative, somewhat better There are many of these from \$50 to \$160 They advertise 22MP or 14/22MP This means they are a 14MP sensor and interpolate to 22MP Image is about 3200 x 4800 pixels (3200DPI)

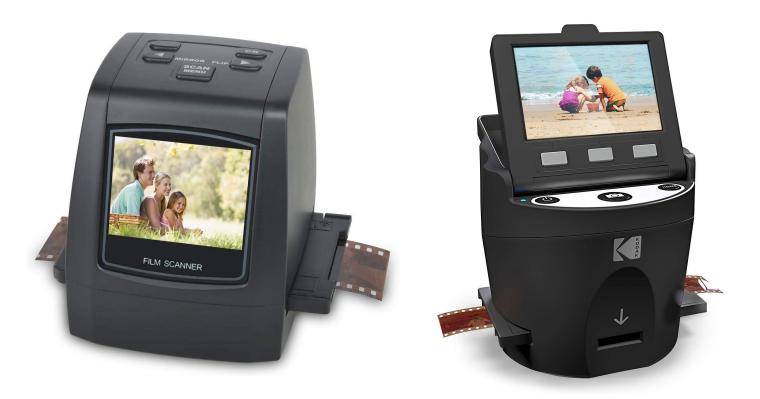

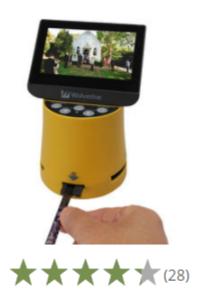

### Wolverine Data F2D Titan 8-in-1 High-Definition Film to Digital Converter

B&H # WOF2DTITAN ■ MFR # F2DTITAN

- Scan 35mm, 110, 127, 126, and APS Film
- Works with 8mm & Super 8 Movies
- 20MP Scan Resolution: 5472 x 3648
- Scan Speed: 3 Seconds
- 4.3" Color LCD Screen
- Auto & Manual Brightness & Color Balance
- Speed-Load Adapters for Slides/Negatives
- Saves Images as JPEGs
- Internal Memory & SD/SDHC Card Slot
- Mini-USB and HDMI Ports; AC or USB Power

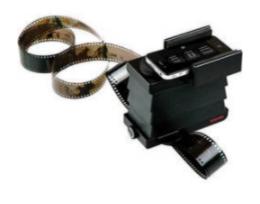

\*\*\*\*(5)

### **Lomography Smartphone Film Scanner**

B&H # LOSFC • MFR # Z100SCAN

- Direct Scanning of Film with Smartphone
- Accepts All 35mm Film Types
- Supports Panoramic & Movie Film Formats
- Simple Method for Sharing Film Photos
- · Lomoscanner App for iOS and Android

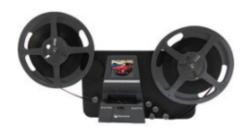

### Wolverine Data Film2Digital MovieMaker-PRO 8mm and Super 8 Converter

B&H # WOF2DMMPRO ■ MFR # F2DMMPRO

- Scan 8mm and Super 8 Film
- 3.53MP 1/3" CMOS Sensor
- Creates Full HD 1080p Video at 20 fps
- Works with Reels up to 9"
- Automatic or Manual Exposure Control
- Supports SD/SDHC Card up to 32GB
- TV-Out Cable for TV Playback
- USB 2.0 Connectivity

< \$400 (HD), worth it if you have a few hours of film to scan ~\$229 for DVD resolution version

### Book scanners

CZUR ET16 Plus Advanced Book&Document Scanner

# A Gift for the person who has everything

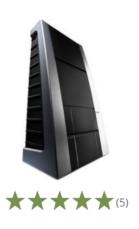

#### Hasselblad Flextight X5 Scanner

B&H # HASFX5 • MFR # H-70380301

- · Virtual Drum, Vertical Loading
- Scan 35mm to 4 x 5" Film & Prints
- Optical Resolution: 8000 dpi
- 4.9 Dmax
- Color Depth: 16-bit
- Scan Speed: 300 MB per Minute
- Reflective Scanning up to A4
- Batch & Slide Feeding Capability
- Active Cooling & FlexTouch Dust Removal
- Firewire Interface

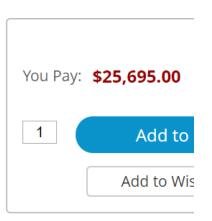

## **Best Choices**

|                  | Flatbed | Document | Slides/Negatives |
|------------------|---------|----------|------------------|
| Many documents   |         | Υ        |                  |
| A few documents  | Υ       | Υ        |                  |
| Pictures         | Υ       |          |                  |
| Slides/Negatives | Maybe*  |          | Υ                |
| Many slides      |         |          | Maybe**          |
| Old documents    | Υ       |          |                  |

<sup>\*</sup> The scanner must have a transparency adapter. Even with that the quality is not as good as a dedicated slide scanner, but is often more than adequate.

<sup>\*\*</sup> The scanner should have a slide stack loader. You can also have Costco, Legacy, Walmart or somebody else do it for you. \$\$

### Resolution

- PPI, pixels per inch
  - Also called DPI, dots per inch
- The optical resolution is the important one
  - Some scanners show interpolated pixels on the box, it is a useless marketing number
  - You will want at least 300 PPI for paper, 1200 if you want to enlarge
  - 2400 or better for slides and negatives

# How Many Pixels to Scan

- Newspaper should be twice LPI
  - Typically about 144/inch
  - Mismatch will give moiré patterns
    - Scanner software usually has a setting to fix this
- Photos vary depending on use
  - For monitor display 300 DPI is fine
  - For printing larger, you need 300 DPI \* enlargement, to double size use 600
- Documents need 300 DPI
- Slides/Negatives need at least 2400 DPI

# Examples (common)

- Newsprint
  - 144 dpi
- Weekly magazine
  - 266 dpi
- Glossy magazine or book
  - 300 dpi
- Photos
  - 300 or more for enlargement

# Enlargement Example

- A 4" x 6" you want to print as 8" x 10"
- 4 -> 8, so you are doubling
- Since you want to print at 300 PPI you must scan at 300 x 2 = 600 PPI

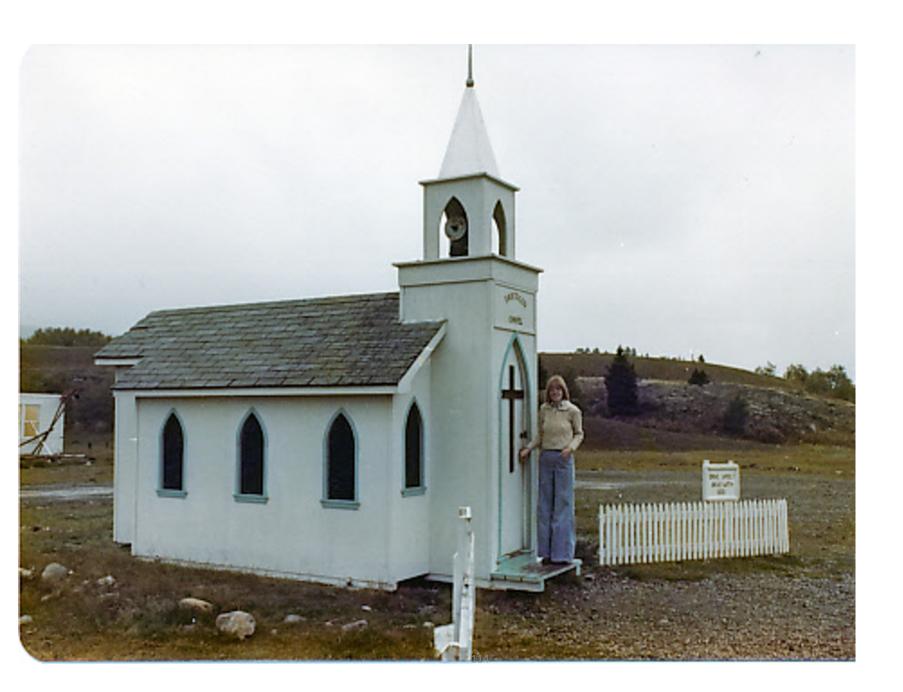

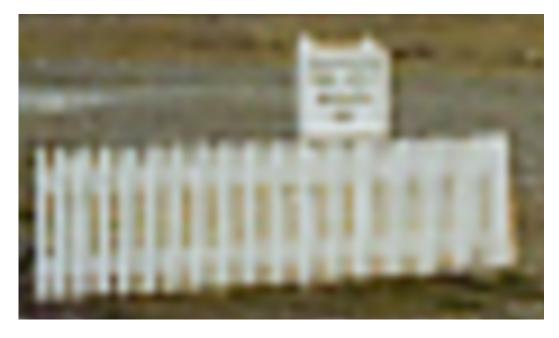

100dpi

50dpi

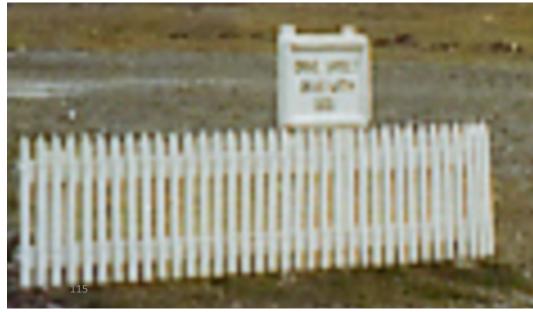

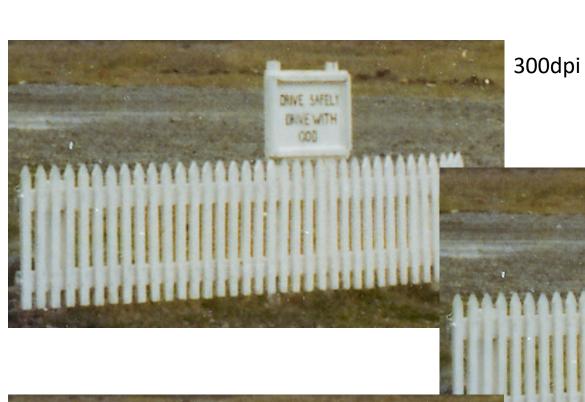

600dpi

DRIVE WITH

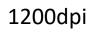

#### 24 or 48 bit scans

- Many scanners can set the bit depth
- 24 (8 bits per color) is normally enough
- 48 (16 bits per color) is better if you need to make major image adjustments, but the files will be twice as big
- Some software says 24 and 48, others say 8 and 16. 8=>24 and 16=>48

# Hardware & Software

How scanner is connected and what runs it

# Connecting the Scanner

- Today:
  - WiFi, gaining popularity
  - USB, most common
  - Others used in the past, SCSI, Parallel

## Software Drivers

- Twain
  - Most scanners come with TWAIN drivers
  - This works with most software programs
- Some scanners from Fujitsu do not
  - You can only use Fujitsu software to scan
- Only rarely will you need to know about this, it gets installed automatically

# Scanning Software

- The user interface that you see when scanning
- I recommend using the one that comes with the scanner
- There are universal scanning packages
  - VueScan is one of the best, it supports many makes and models, especially useful for older models that don't work on Windows 10!
- Some programs have built-in scanning

## VueScan

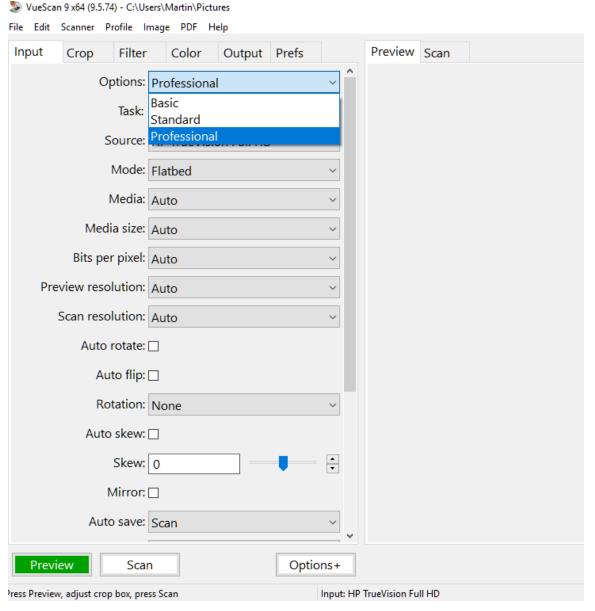

# Epson Scanner Software

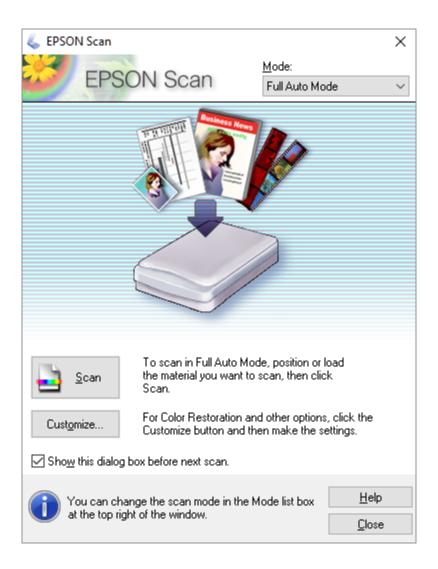

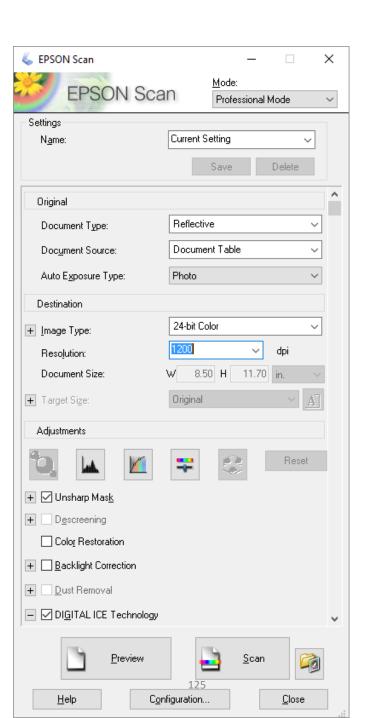

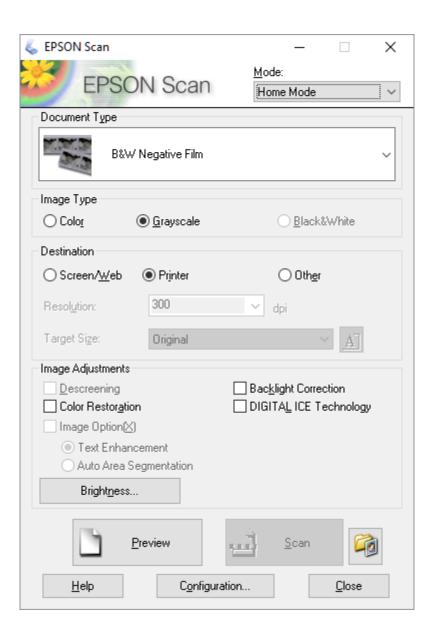

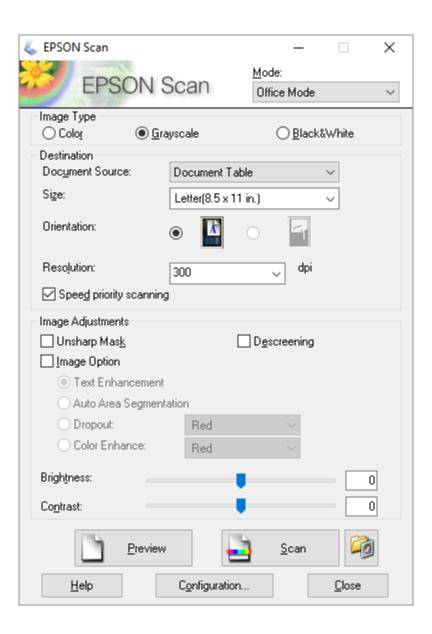

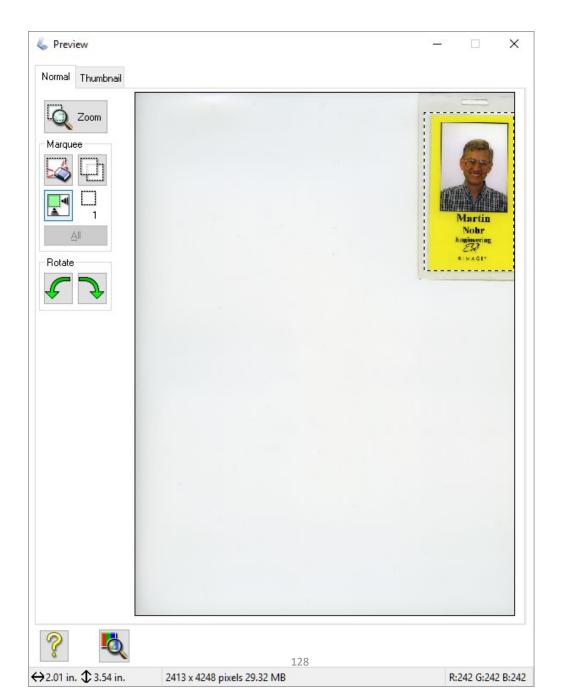

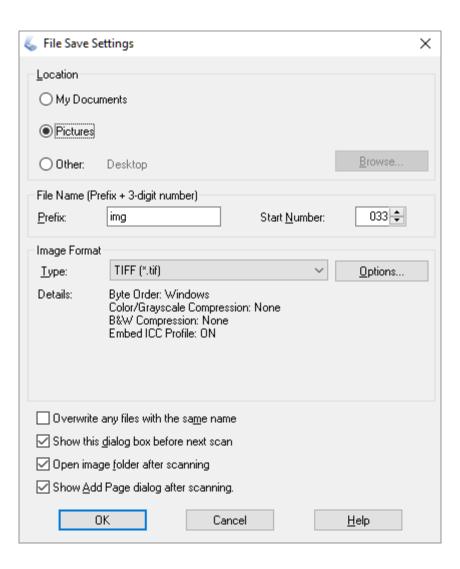

# Canon Scanner Software

Canon MP Navigator

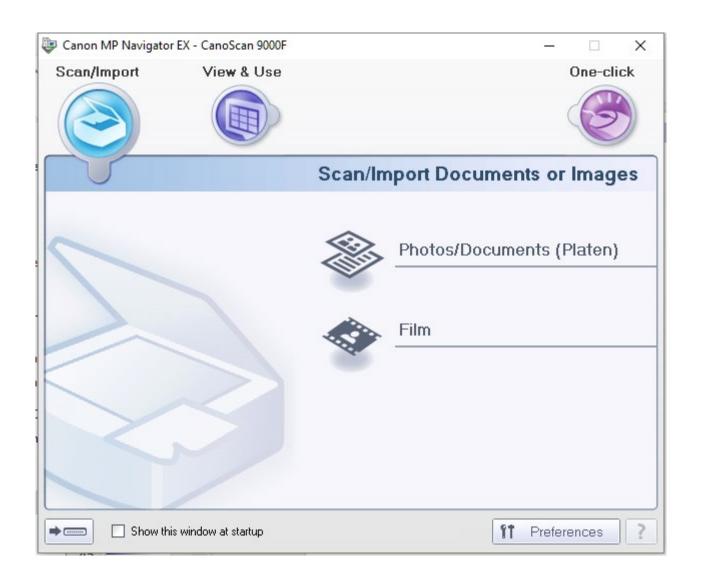

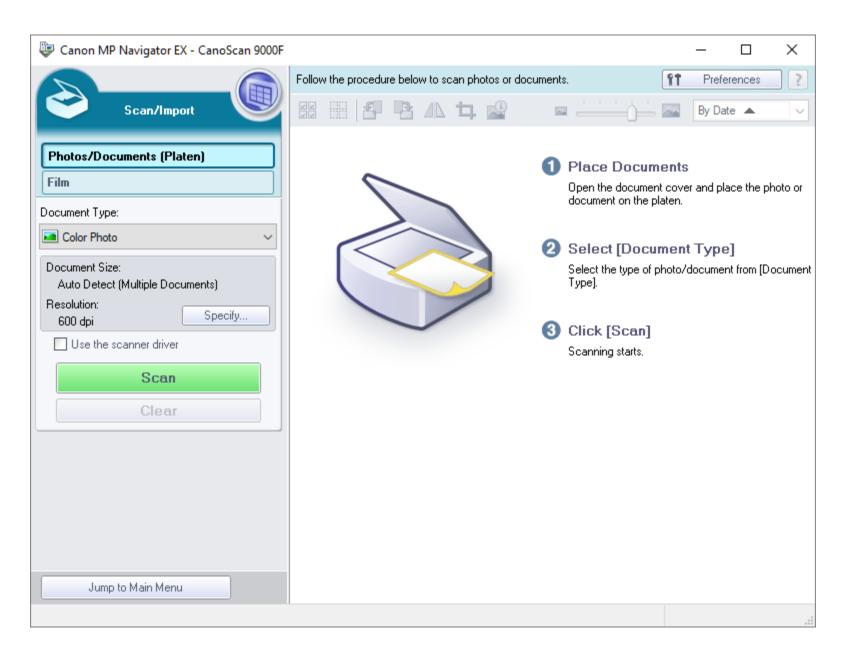

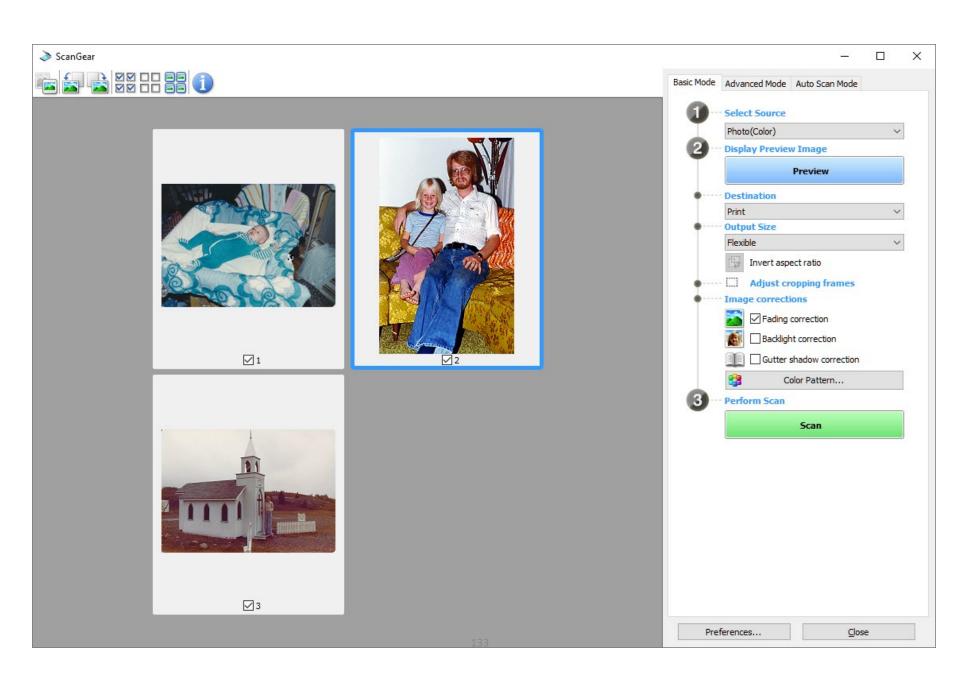

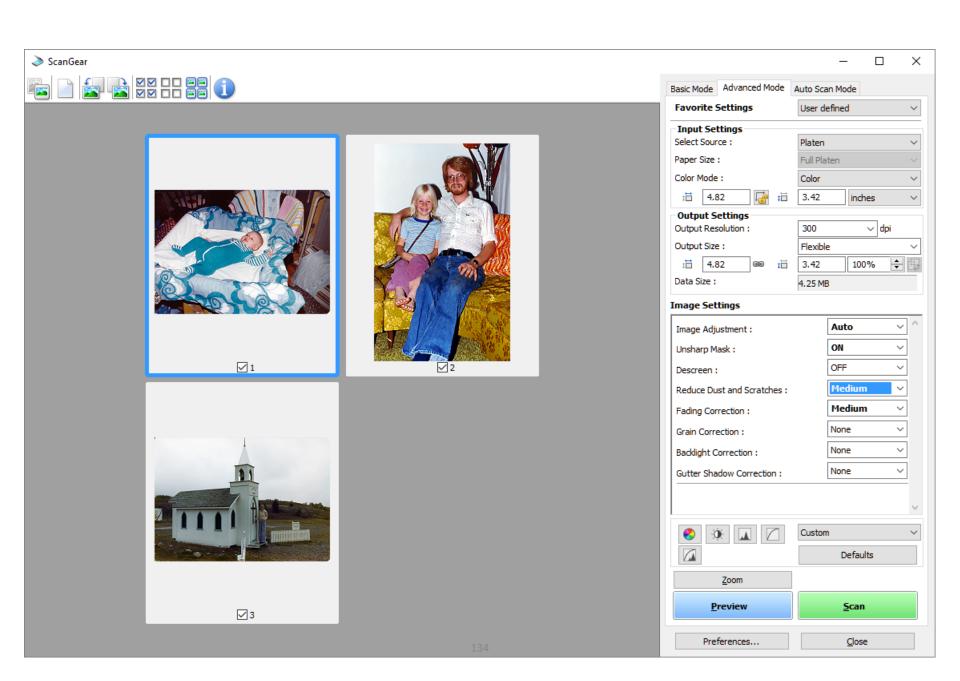

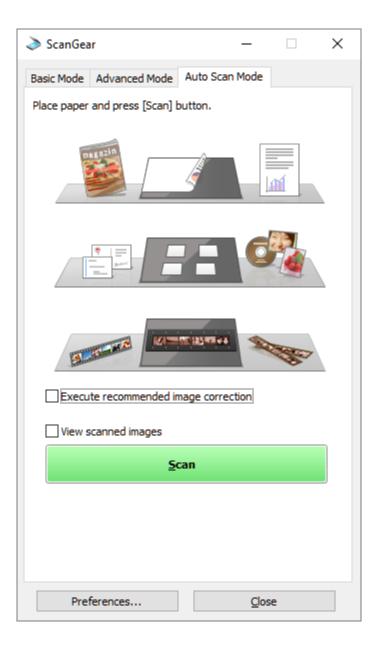

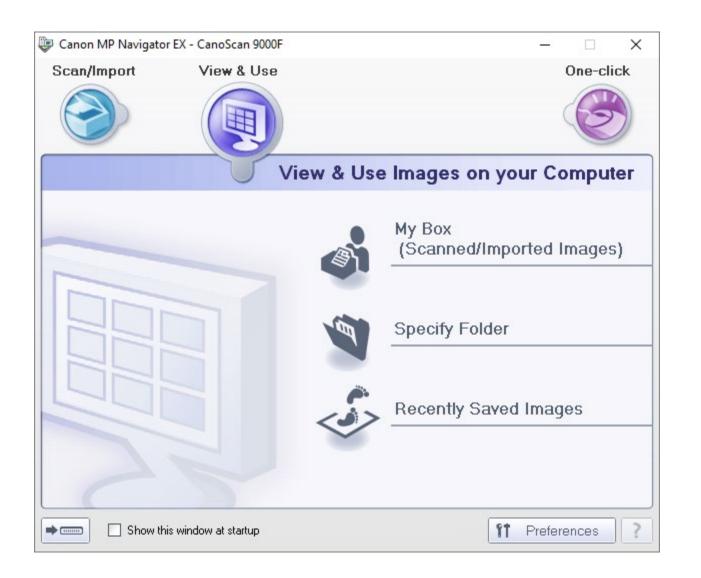

# Using a Cellphone Camera

- Many packages that make your phone camera act like a scanner
- Work fine, might need tripod in dim light
- I use CamScanner and Adobe PDF
- You will have to figure out how to get the file from your phone to the computer
  - Android, looks like a USB drive
  - iOS (iPhone), use iTunes, or just share

## Using a DSLR

- Nikon makes an adapter that holds the negative or slide in front of the lens
  - Need micro/macro lens
- Older models can sometimes be found on eBay
- Other brands used to be available, maybe still are, I haven't looked lately

# Cheap Film Scanners

- High speed claims
- Some of them use webcams internally and the quality is very poor

#### Scanner or Camera

#### Scanner

- Slower, high quality
- Curled documents and photos flattened
- Framed photos difficult
- May have sheet feeders
- Takes up space

#### Camera

- Very fast
- Pictures not flattened
- Framed photos ok
- Might need tripod
- Very small

# Using a Camera or Cellphone

- Use tripod, quadrapod, or copy stand
- Camera settings
  - Low ISO, 100
  - Raw file format (for finest quality)
  - Close focusing lens (macro)
  - Sharpest F-Stop, usually around f/8-f/11
  - Cable release or self-timer
  - Soft lights

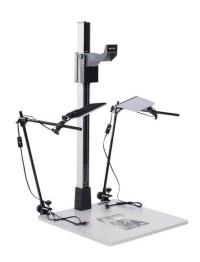

# Objects, Rings, knick-knacks

- Sometimes you will need photos of objects that are not just photos, but are still valuable
- A lightbox is good for this
  - Family History Center and some Stake buildings have <a href="https://shotbox.me/">https://shotbox.me/</a>
  - It is also good for copying some photos

# Web Photo Sharing

Sharing and publishing sites
Study them carefully, they have differences

# Popular Sites

- www.eyefi.com
- www.facebook.com
- www.flickr.com
- photos.google.com
- www.instagram.com

- www.photobucket.com
- www.pinterest.com
- www.smugmug.com
- www.thislife.com

NOTE: some sites don't store full resolution images

# Family History Sites/Apps

**Roots Magic** 

Family Tree Maker

Legacy

Ancestry.com

PAF, really really old now

Others

#### Roots Magic

- Typical Family History Program
  - Free version and low-priced version with more features
  - Mac and Windows versions
- Stores people and relationships
- Can store media attached to people
  - Photos, documents, and audio
- Import from familysearch.org

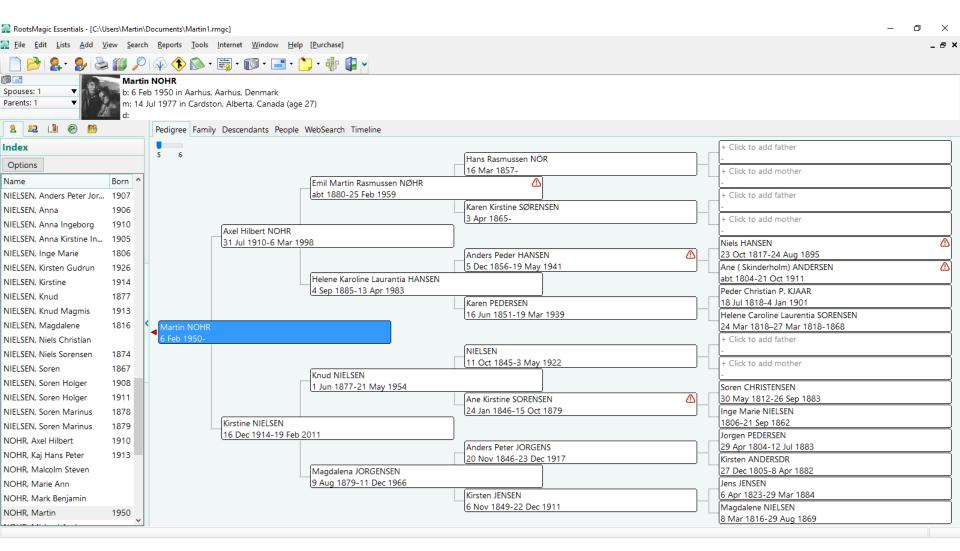

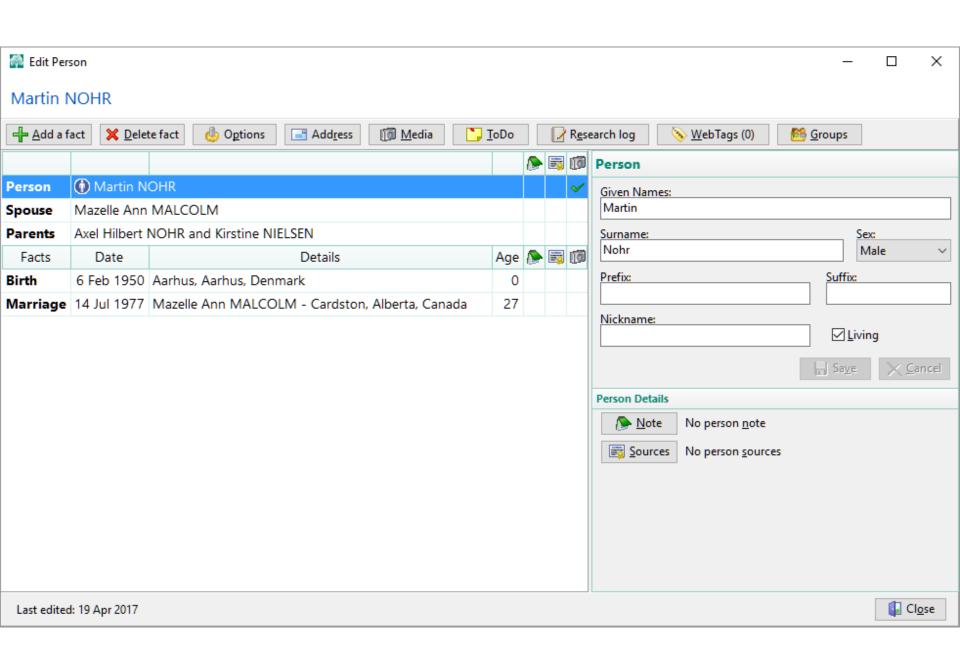

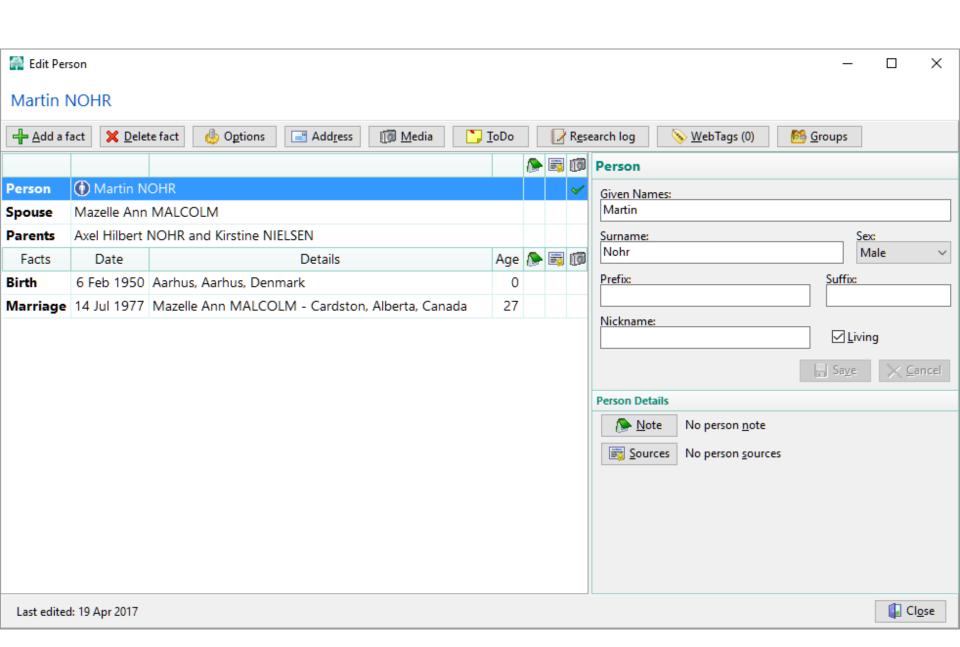

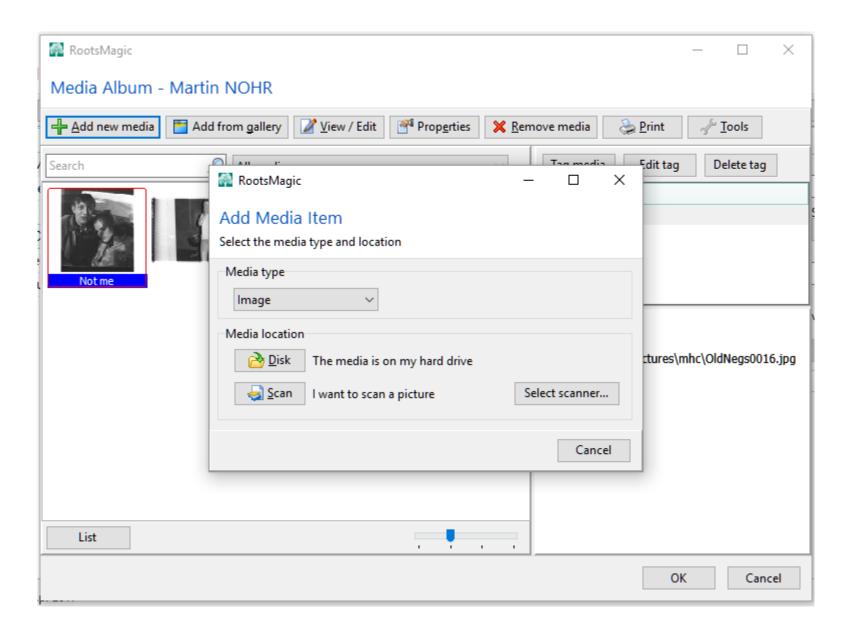

# Management and Editing Software

How to find stuff and other things

# Something to be aware of about JPEG vs nonlossy formats

- JPEG
- Quality loss
- Should NEVER be edited and re-saved, image rot (generation loss)
- Use for eMail or Web

- Non-lossy
- No loss of quality
- Save in PSD, TIFF or other non-lossy format, editing does not damage image
- Easily convert to JPG

- re-compression causes problem, happens on cropping or quality settings etc.
- IF you don't change size or jpg settings the quality loss can be minimal
- Top is original, bottom is 6 pixel crop and save 4 times

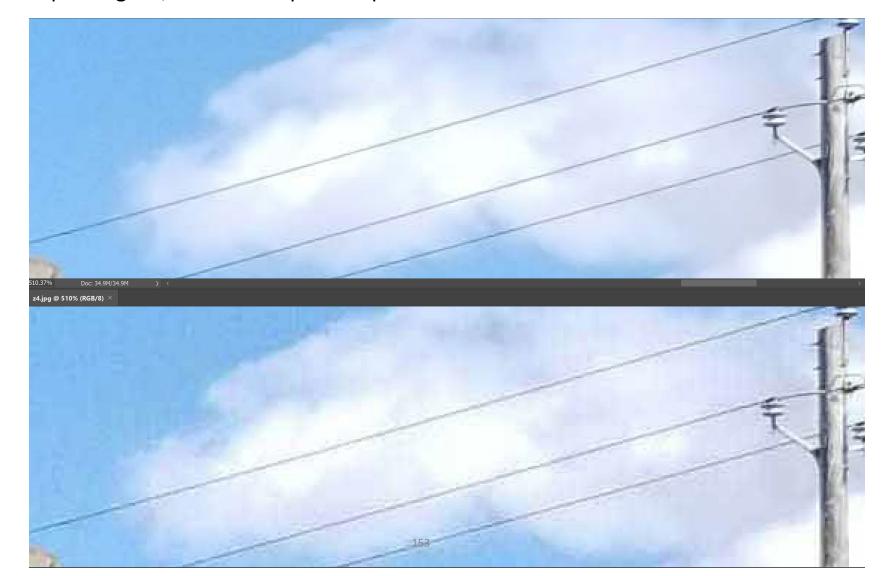

#### Now That I've Scared You...

- Modern photo editors use what is called parametric editing, the jpg files are never modified
- The jpg files are treated as "negatives" and are never touched
- The editing changes are saved as instructions for viewing the file

## Image Managing and Editing Software

- ACDSee
- Luminar
- Adobe Lightroom
- Adobe Photoshop Elements organizer
- Aperture, Mac, no longer supported
- Google Photos (replaced Picasa)
- Others, features to look for:
  - Offline browsing of archives
  - Easy searching
  - Editing and printing

## More Image Managing Software

- Cyberlink PhotoDirector, Corel Paintshop
- Zoner, Luminar, On1, Capture One, etc.
- Look for the features you need
  - Easy searching and browsing
  - Editing and printing

# Google Photos (replaced Picasa)

- Automatic tagging
  - Works amazingly well
  - Matches faces
- Non-destructive image editing
- Excellent price! Free, but photos must be on Google drive, you may need to buy space eventually

## Example Prices (sometimes on sale)

- On1, \$99.99 license, or \$129.99/year
- Capture One, \$300 license, or \$20/month
- Lightroom/Photoshop bundle, \$9.99/month
- Luminar, \$70 license
- Cyberlink PhotoDirector, \$69.99 license
- ACDSee, \$59.99 license
- Zoner, \$49.99/year

## Finding People

- Especially useful for family histories, people are important
- Facial recognition software common now
  - Google photos and Lightroom support

## Google Photos

- Replaces Picasa
- Automatic tagging
  - Works amazingly well
  - Matches faces
- Non-destructive image editing
- Excellent price! Free
- May need to buy more Google drive space

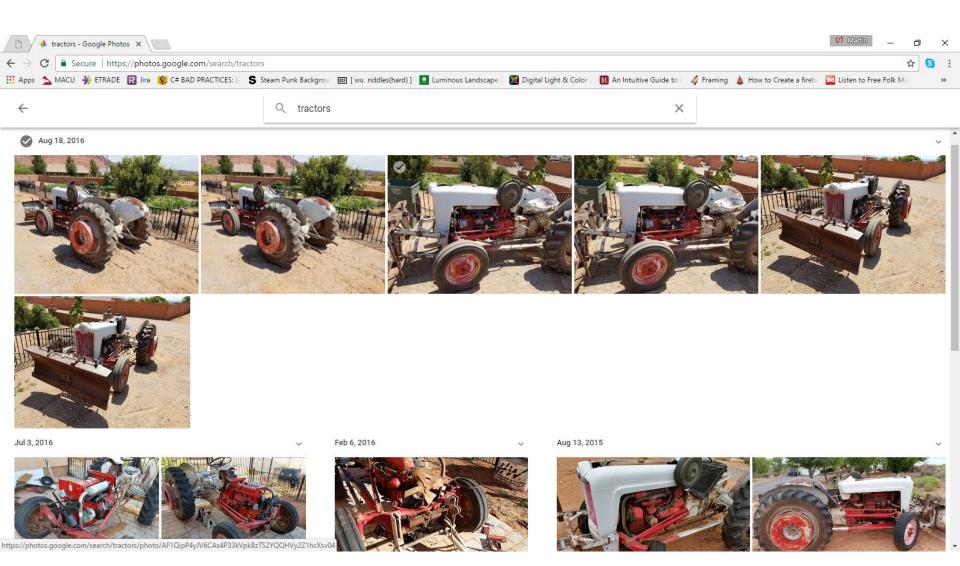

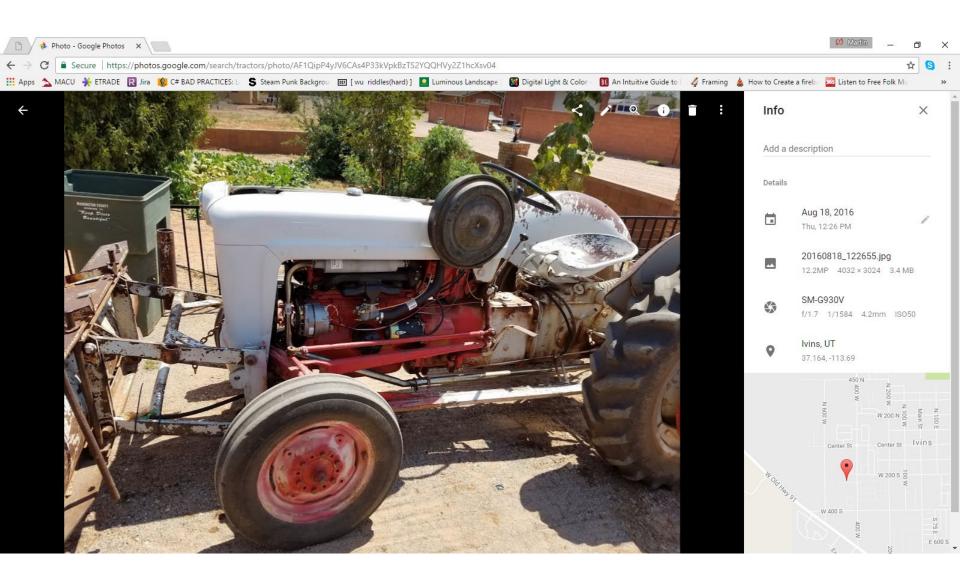

#### **ACDSee**

- Excellent software and affordable
- Has many of the same features as LR and some that are better
- It does support tags (keywords) and XMP metadata like titles and captions
- It features facial recognition much like LR

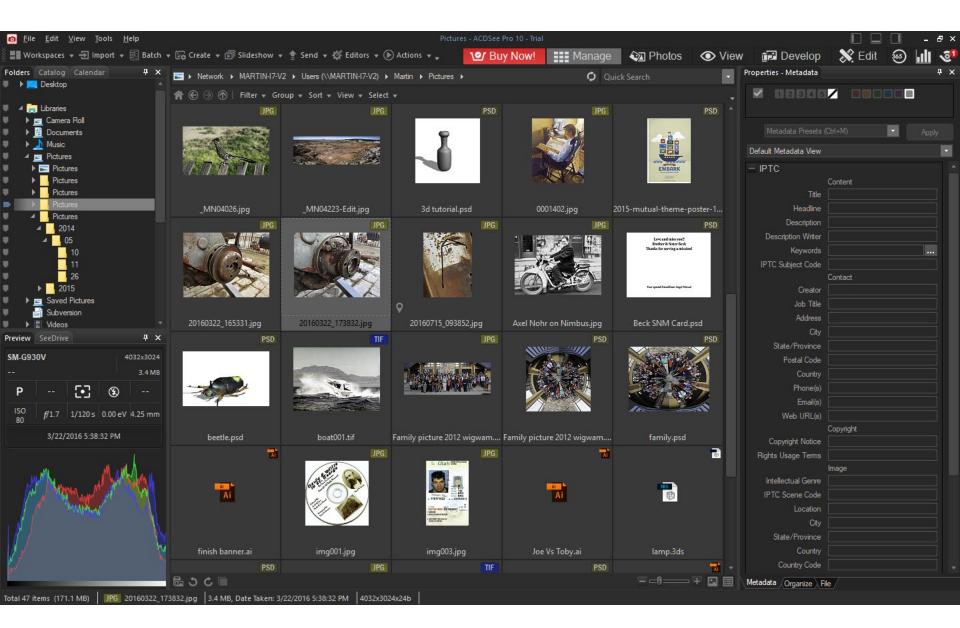

#### Luminar

- Appears to be very good editor
- It's main deficiency is that it does not yet support tags (keywords) so you can only browse your folders
- It also doesn't support XMP metadata like captions and titles

# Lightroom

Library/Collection manager
Image editor
Printing and publishing tool

## A Tale of Two Lightrooms

- Lightroom Classic
- Files stored anywhere
- Full featured editing, printing, exporting, etc
- For this class LR means this version

- Lightroom (new)
- Cloud based
  - Images stored in cloud
- Not as full featured as classic, yet

## Adobe Lightroom

- Great tool for managing photo collection
- Keyword/metadata searching
- Never modifies the original image file
  - Excellent tools for editing the image
  - This is a really big deal! The originals are treated like negatives and will never be damaged by editing, editing can instantly be undone, even after saving
- Virtual copies, tiny disc space

#### Catalog holding information about each image • How to process it • Color, crop, distort, noise, etc. Preview files, Metadata thumbnails • Name, title, copyright, date, people, etc. • File Location **Export** • Files • Printer • Web One or more drives Books Lightroom with images • Slideshow Manages everything

#### Lightroom

- Can get Photoshop and Lightroom for \$9.99/month
- LR is a great image management tool
  - Import, export, store, tag, locate, display, compare, edit, print, map, web, photo book, slide shows, and much more
- Runs on OSX and Windows

## Lightroom Modules

- Import (get the images into LR)
- Export (get images out of LR)
- Library (browsing, searching, comparing)
- Develop (editing)
- Map (shows location, requires GPS)
- Book (coffee table books)
- Slideshow
- Print
- Web (photo collections)

## Lightroom Workflow

- 1. Import images
- 2. Add keywords to aid searching later
- 3. Examine images
  - 1. Delete bad ones, improves your reputation!
- 4. Select some for editing
- 5. Output to web, PDF slides, print, or book
- 6. Later: search collection for further work

## LR Facial Recognition

- Automatically creates name indexes
- Not 100% accurate, but very good
- Shows names as special keywords
- Enable in Edit | Catalog Settings

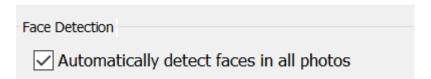

#### Slideshows for Presentation

- Lightroom can create slideshows
  - The "slideshow" module
- Export as PDF or movie file
- Can add soundtrack, up to 10 files
  - Can sync slides to music
- Manual or automatic advance

# Editing Images and Fixing Problems

How to improve images

#### Tools

- Photoshop (another class)
  - Color adjustments
  - Dust & scratch filters
  - Many other tools
- Scanner software
  - Descreening, eliminate Moiré patterns
  - Restore fading
  - Levels, curves, etc.

#### Restoration is Part Art

- Good enough is often amazing to others
- Do not expect to be "perfect"
  - Even slight improvements are good
- You will get better with practice
  - Never give up, but take a break occasionally

# **Dust Spots**

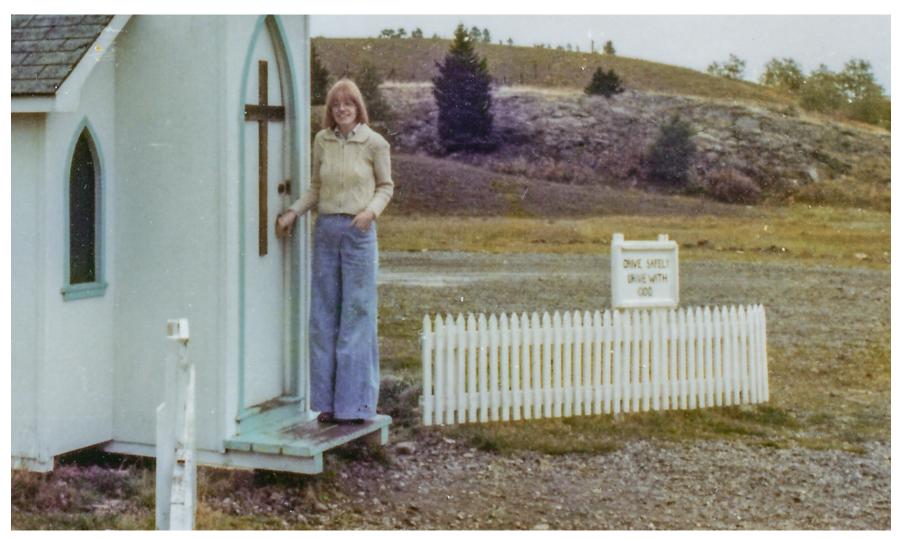

# Dust Spots Gone After Filter

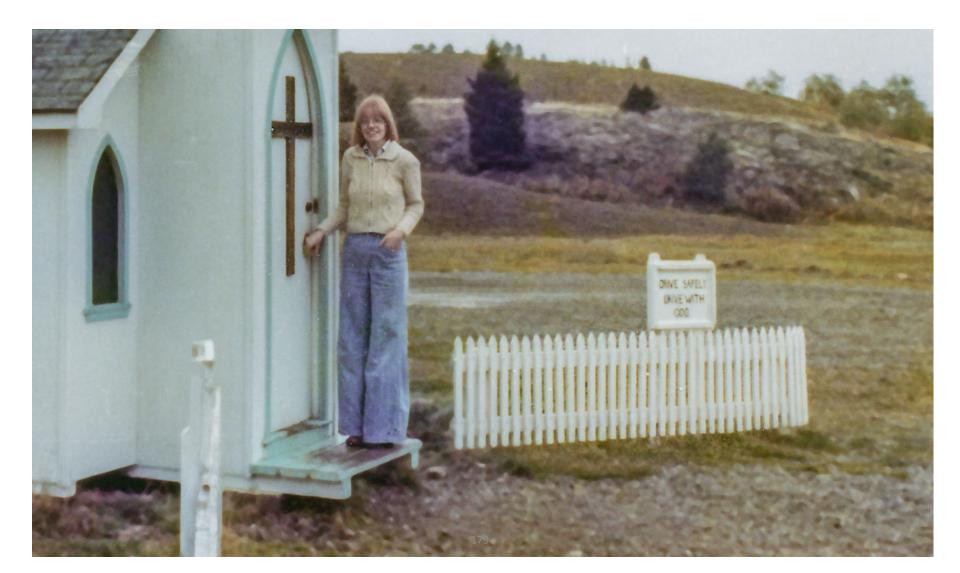

## Lightroom Dust Removal

- Spot tool, clone and heal
- Must use for each spot
- Automatically picks source, but can be changed later
- Checkbox, "Visualize Spots"
  - Helps to see the dust sometimes

#### Surface scratches

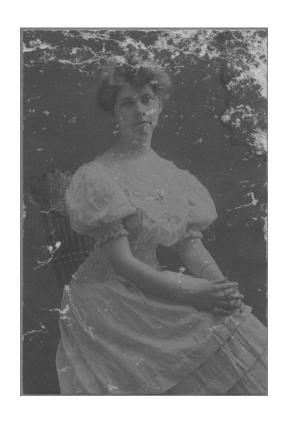

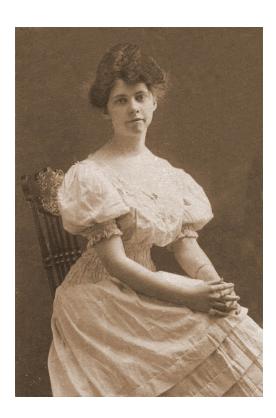

#### Discussion

- Photoshop can remove many dust spots at once, but causes some fuzziness
- Lightroom does one spot at a time with more control

#### Moiré Patterns

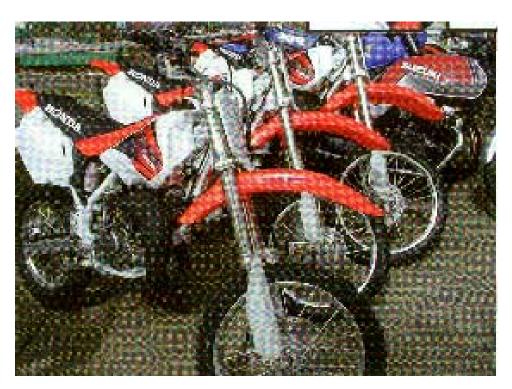

These happen due to interference between the scanner pixels and the dots used in printing. Choosing the correct PPI can minimize.

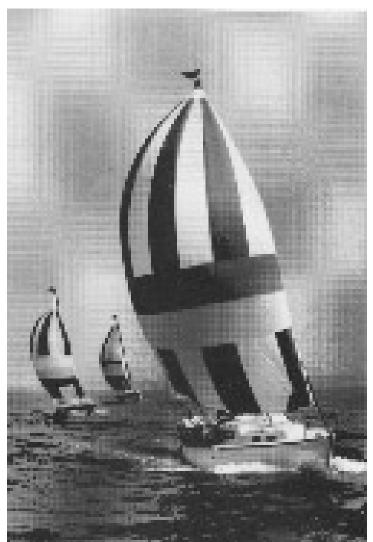

# Color Faded Example

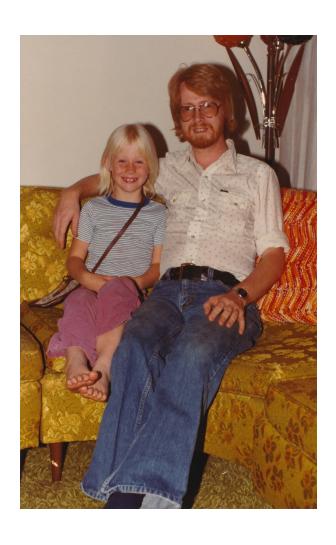

Enabled fading correction in Canon driver

This can also be done in LR or Photoshop

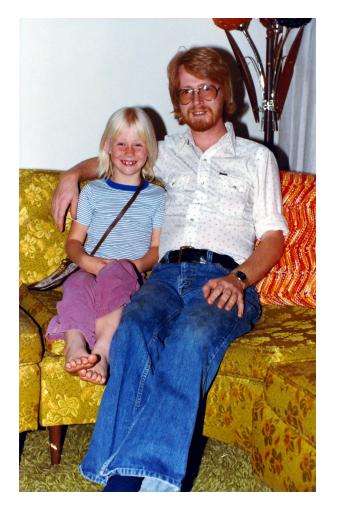

#### Histogram

- One of the most important tools you need to understand the scan quality
- It's a bar graph showing the count of pixels at each brightness level
  - Black on left
  - White on right
- A glance will tell you much
- Keep your eye on it while editing

## Histogram Analysis

- Spikes show loss of data when adjacent pixels combined
- Holes show loss of data when pixels spread
- Crowding on black side shows poor shadow detail
- Crowding on white side shows poor highlight detail

# Histogram example 1

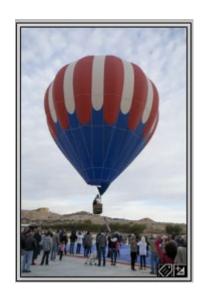

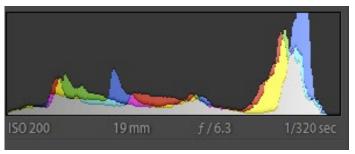

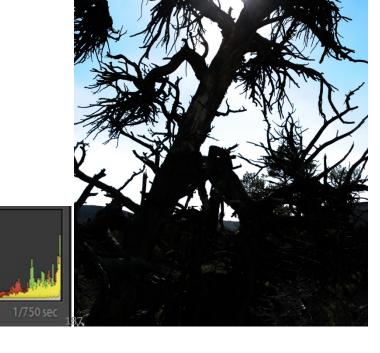

# Histogram example 2

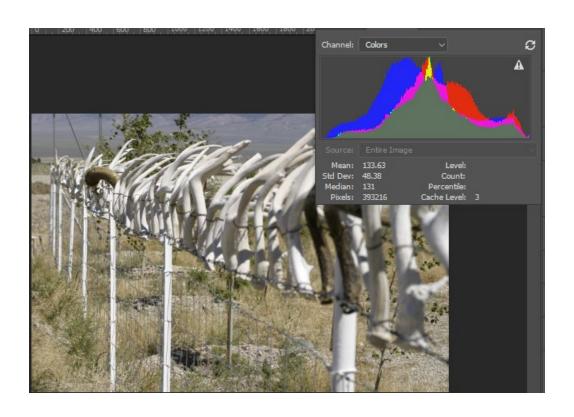